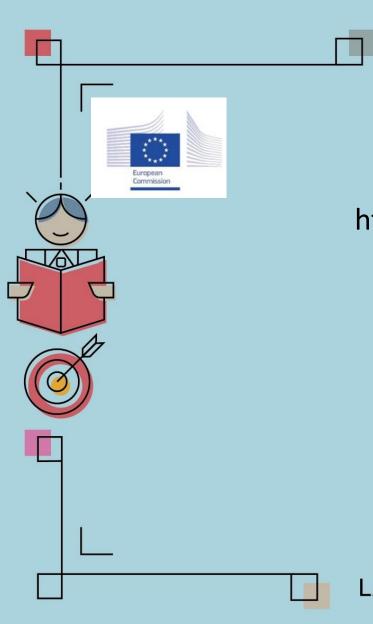

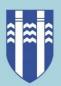

# **Padlet**

https://padlet.com/

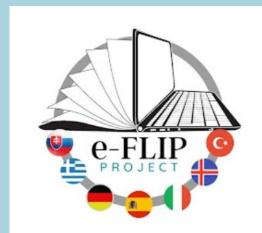

LÁTUM DRAUMANA RÆTAST

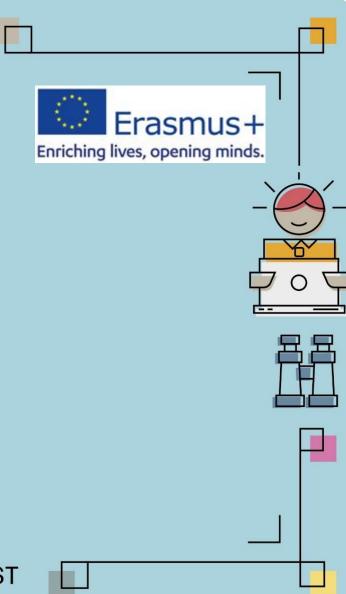

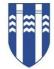

# What is it?

 Padlet is a digital tool that can help teachers and students in class and beyond by offering a single place for a notice board

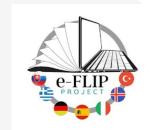

- This digital notice board is able to feature images, links, videos, and documents, all collated on a "wall" that can be made public or private. This means that not only can teachers post on the wall but so too can students
- It is easy to use and easily accessible from nearly any web browser-capable device, and is therefore a great resource for teachers and students

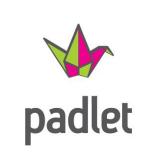

<u>Padlet Instruction Manual</u>

What's Padlet?

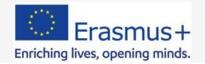

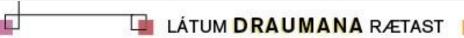

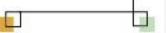

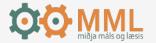

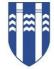

### **How Much Does Padlet Cost?**

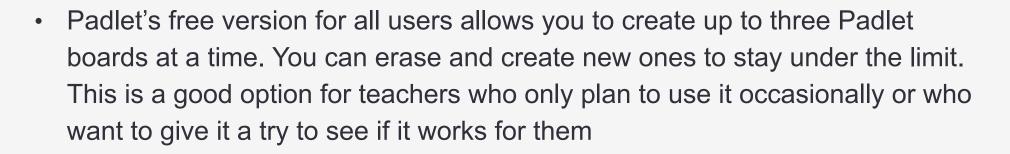

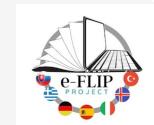

- If you decide you're willing to pay for an upgrade, there are two options. You can sign up for a <a href="Pro account">Pro account</a>, which offers unlimited Padlets and removes upload limits. Individual Pro accounts currently cost 8 euros per month
- Padlet also offers <u>Backpack for Schools</u>, a bulk pricing plan that gives schools more privacy options, extra security, student portfolios, and more.
   From 1000 euros

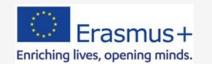

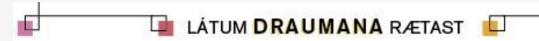

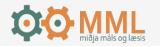

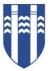

### How Does It Work?

• Start off by creating an account on <u>Padlet</u>, or via the iOS or Android app. Then you can make your first board to share using a link or QR code, to name just two of the many sharing options

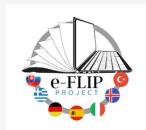

Students do not need to create an account to get access to a padlet you share with them

# Now: Go to www.padlet.com Click "Sign up" and register

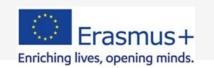

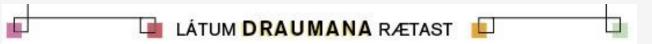

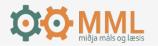

# How to make a Padlet

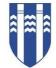

#### 1. Make a Padlet

Click the pink Make a Padlet button

### 2. Adjust settings

- Choose the design options of you padlet including your title, description, layout, wallpaper, icon etc. Change the title and wallpaper, and other appearance settings in the Modify ( ) menu.
- 3. **Select your padlet's privacy** setting and the **privileges** that other users with access will have on your padlet.
  - Choose from 5 standard options: Private, Password Protect, Secret [default], Members Only, and Public.
  - Choose from visitor permissions to decide whether people can read, write [default], moderate, or administer your padlet

#### 4. Post

At this point, you have a blank padlet that you can share with others so they can post to
it. You can also build an entire wall filled with posts, depending on your purpose

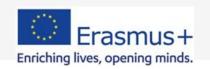

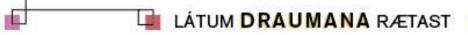

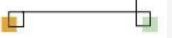

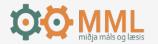

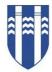

# Add some content to your padlet

1. Double-tap or click the add (+) button on the padlet.

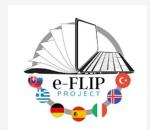

- 2. Add a title and some text. Tap Publish to post
- 3. You can also add media files to your post. Some of the attachment options include images, documents, links, videos, and drawings. You can even use your webcam or device microphone to record a video or sound file

You can hit the "Padlet" icon in the top left of the screen if you wish to return to the homepage or change padlets if you are signed into an account

padlet Erasmus E-flip wall padlet Erasmus E-flip shelf

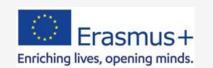

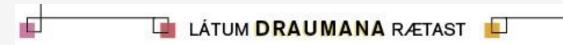

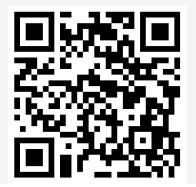

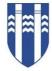

# Is padlet available in your language?

Arabic Bulgarian

Chinese (simplified) Chinese (traditional)

Croatian Czech Danish

Estonian

German / Deutsch

Greek

English (US) English (UK) Finnish

Filipino

French / Français

Hebrew Hungarian Indonesian Italian

Japanese

Korean Latvian

Malay

Dutch

Norwegian

Polish

Portuguese

Russian

Romanian

Slovenian

Serbian

Spanish / Español

Swedish Thai

Turkish

Ukrainian

Vietnamese

### How to change the default language:

## Using web browser

- Log in
- Click the Settings icon ( on the bottom left
- Click the current language to reveal language options Click Update
- Reload the page if the change is not immediately reflected

### Using the mobile app

- Log in to your account
- On the bottom right corner, tap the three dots (...)
- Select Settings > Basic Info
- In the Language section, tap the default language and choose from the popup box the language to change it to.
- Tap Update

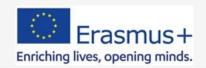

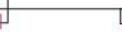

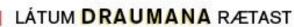

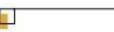

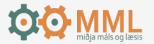

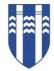

# How can I use Padlet in teaching

- Padlet is a great tool to use for collaborative group projects, as it eliminates the need to schedule time in advance for the group members to meet face-to-face
- Students are able to work freely on their group assignments at their own convenience while still observing every change or contribution made by group members as soon as they are made without scheduling conflicts and the constraints produced from limiting project work to specified times
- It's good to use a paddle for lesson structure and to organize lessons. Students can
  access the padlet before class and view the material, answer questions and even add
  materials and questions about the lesson.

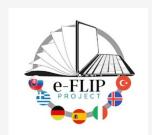

https://universityofakureyri.padlet.org/iris38/tvmlota5

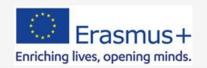

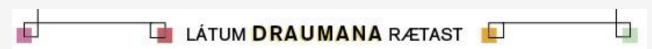

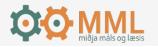

# Padlet in teaching....a few ideas

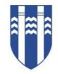

#### Collaborate and organize

 You can ask students to research a topic and collect them on a padlet. Their notes can contain photos, videos, graphs, article links and more

#### Get to know each other

Ask students to introduce themselves, share something about themselves

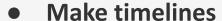

### Get feedback and keep track of who needs help

 Ask students to leave feedback after online lessons to find out what they learned and where they may still need some help

#### Hold a debate

 Post a question, then have students choose a side and gather resources about it. As students review the information posted by others, they can share their own thoughts and ask further questions. This is also an excellent way to help kids learn to have civil conversations online, even when they don't agree on the subject.

### Assign lessons or homework

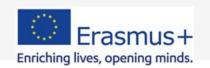

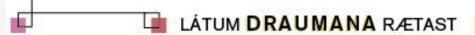

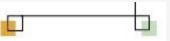

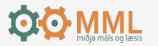

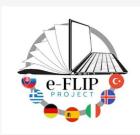

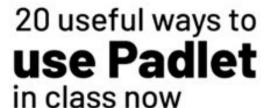

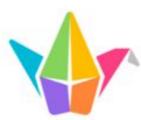

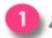

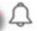

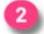

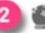

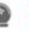

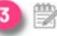

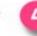

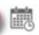

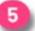

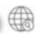

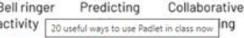

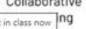

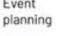

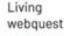

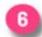

Exit ticket

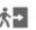

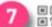

OR code

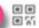

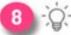

Ask for ideas

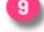

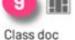

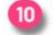

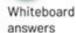

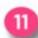

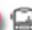

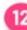

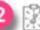

padlet gallery

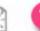

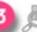

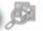

or suggestions hub

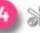

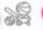

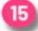

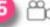

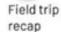

Poster presentation

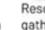

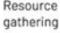

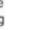

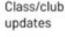

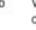

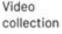

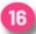

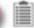

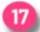

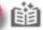

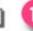

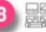

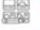

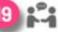

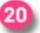

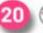

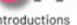

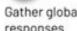

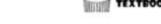

Sub plans DITCH THAT

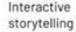

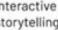

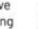

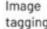

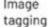

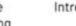

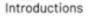

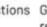

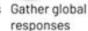

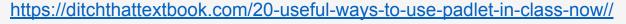

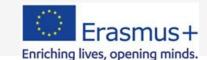

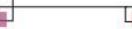

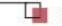

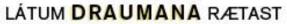

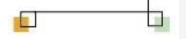

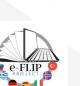

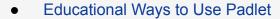

32 Interesting Ways to Use Padlet in the Classroom

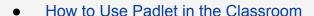

- Educational World: Five Ways to Use Padlet in Class
- Padlet Teaching Examples
- Teacher's Guide to Using Padlet in Class
- **Padlet Tutorial for Teachers**
- Padlet's Many Uses for the Classroom
- Teacher Tutorial for Setting Up Padlet
- How to Use Padlet in the Classroom
- 20 Useful Ways to Use Padlet in Class

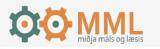

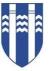

# Some benefits of padlet

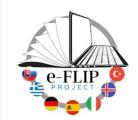

- **COLLABORATION**: Padlet allows for interaction between the poster and the reader.
- **NO ACCOUNT NEEDED**: Students don't have to make an account to participate. You just share them the link to the Padlet and they can access it.
- **PRIVACY:** You can set the Padlet to be private so it's only accessible to your classes, or you can also set it for public viewing.
- **GOOD DESIGN:** The Padlet boards can complement visually the particular board topic. For example, you can design a Padlet to fit the topic or subject matter using color schemes, fonts, wallpapers, and photography that's built into the site. You can also use photos from your device or the web.
- **REAL-TIME COLLABORATION:** All comments and input provided by students are in real-time so there's no waiting

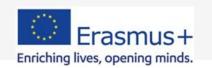

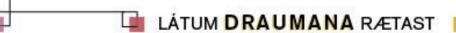

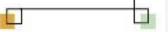

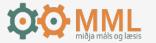

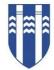

# Talk to the next person

Padlet and the e-Flipp model

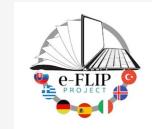

Pree

While

**Post** 

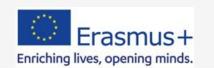

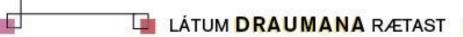

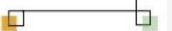

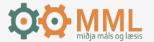

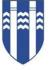

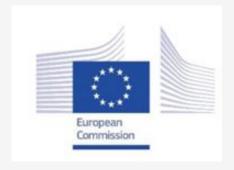

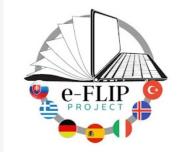

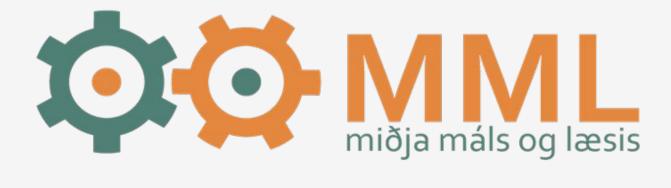

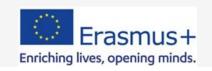

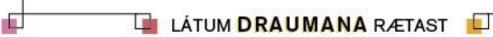

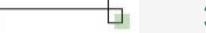

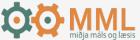